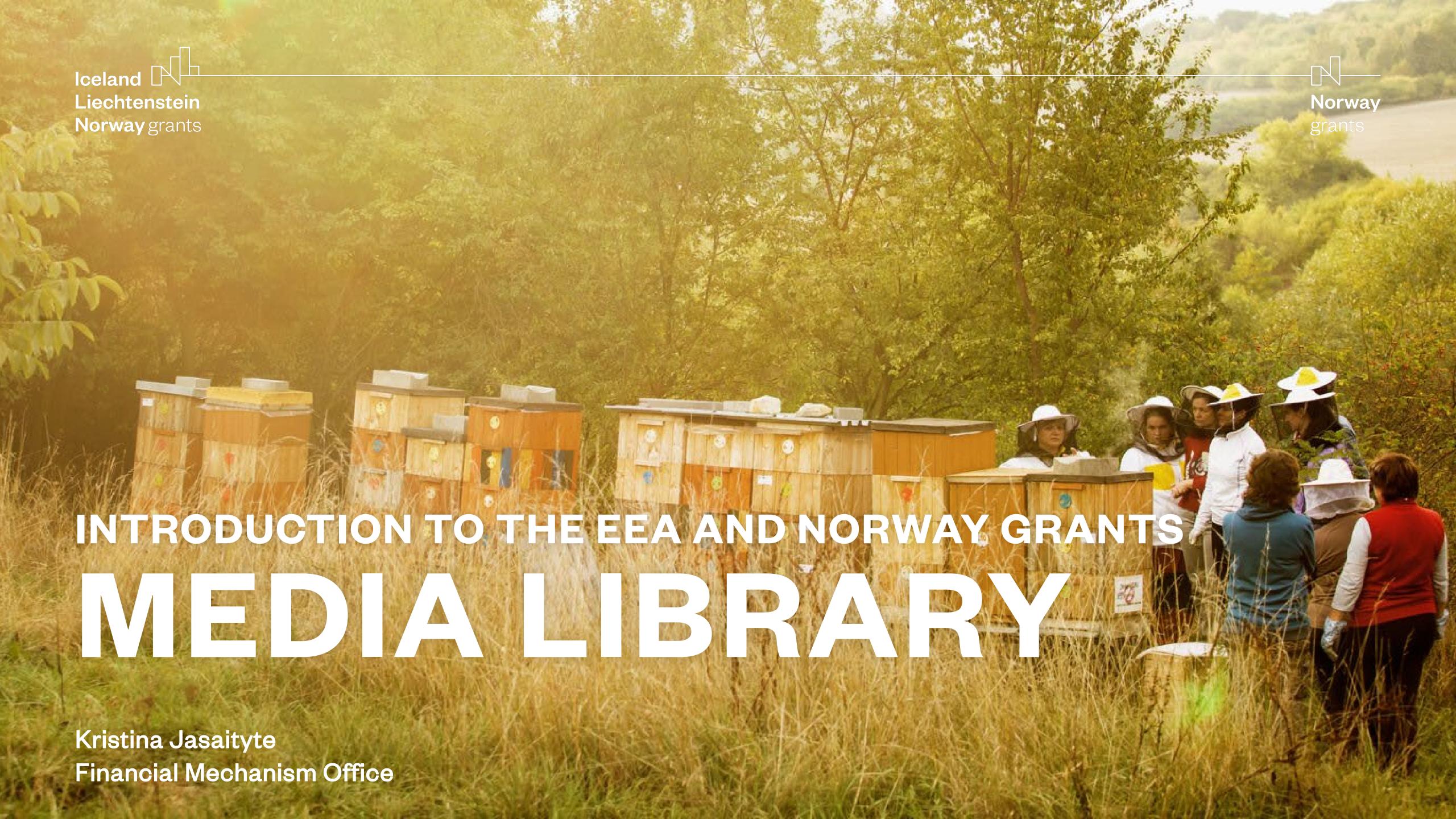

### Introduction

- Why we need a media library and visual assets
- Defining quality

### Part 1

- How to find assets search, filter, folders
- How to save a search, save collections,
- How to download assets, share assets
- **Exercise**

### Part 2

- How to upload assets
- How to tag assets
- **Exercise**

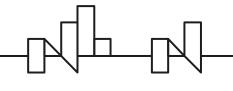

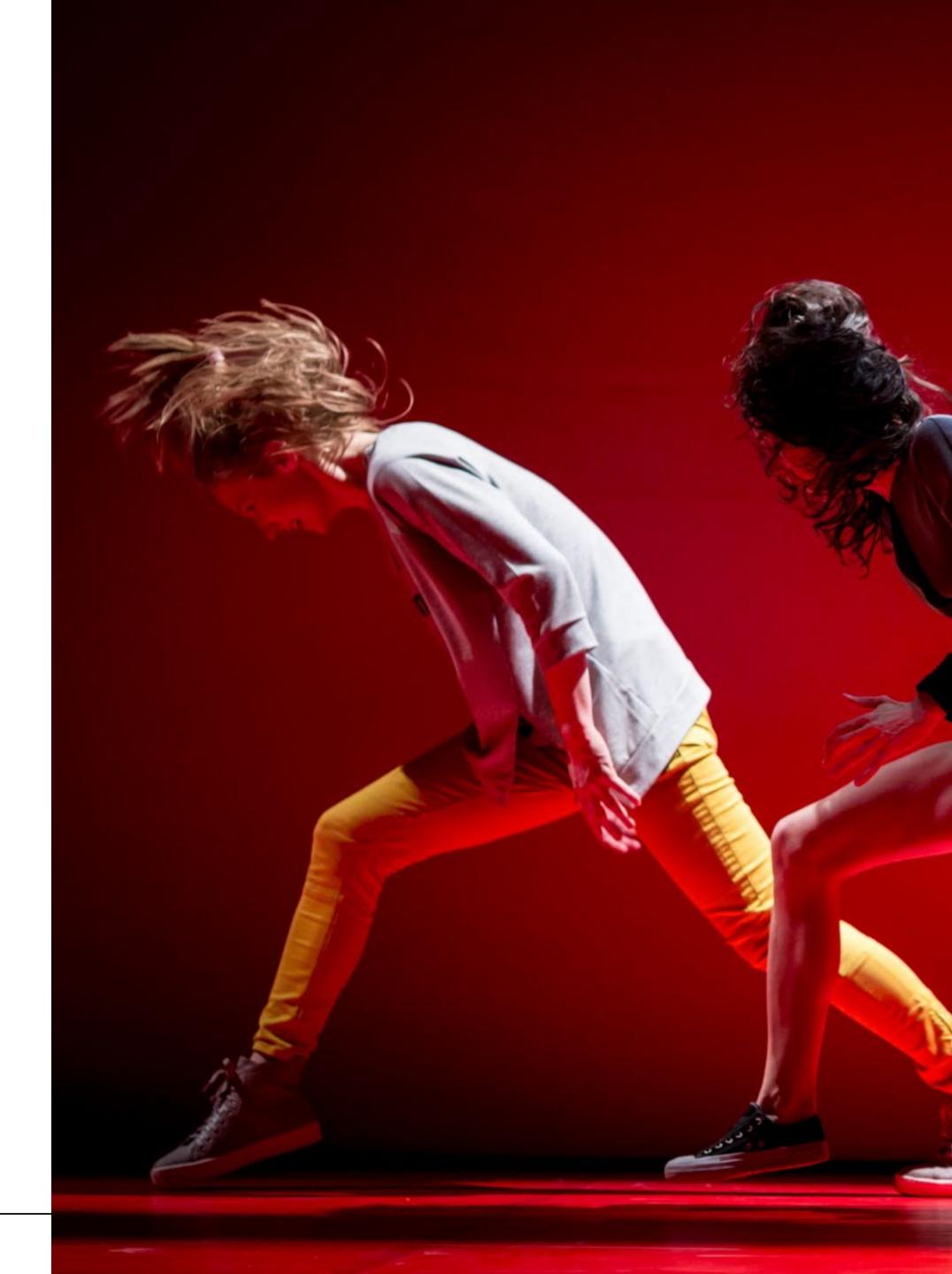

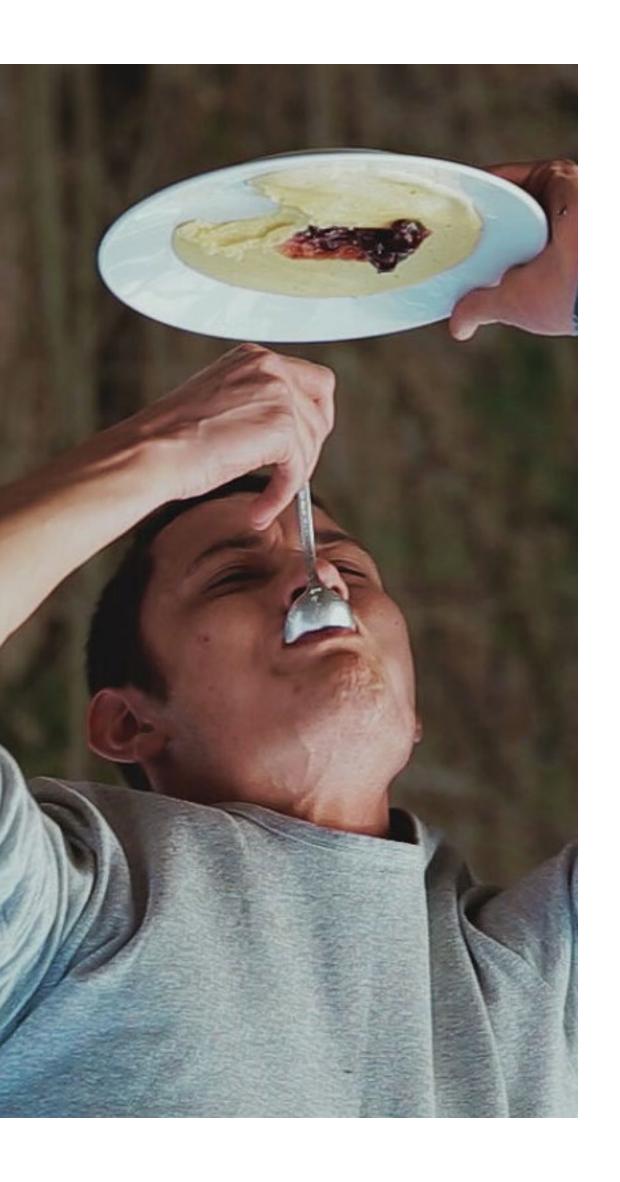

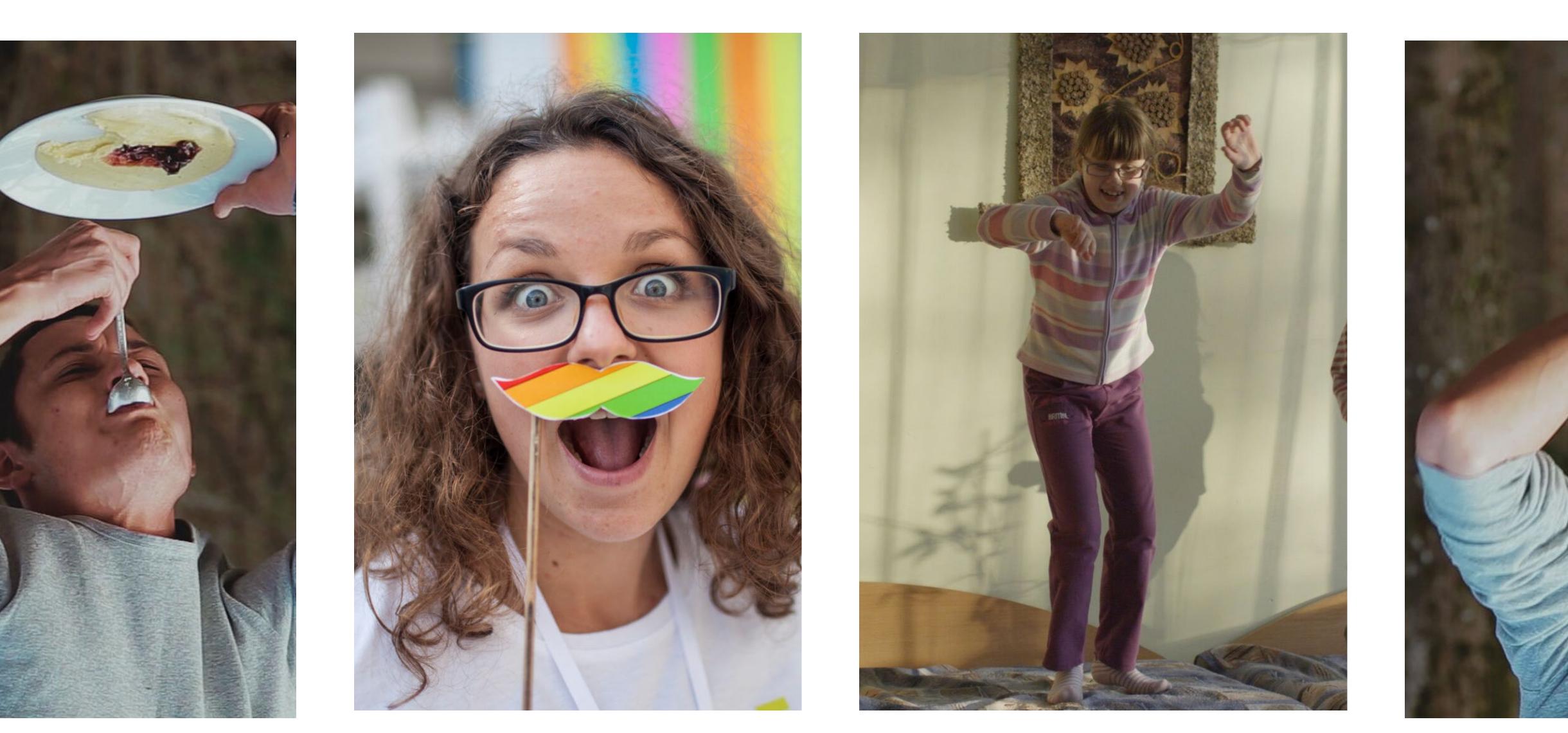

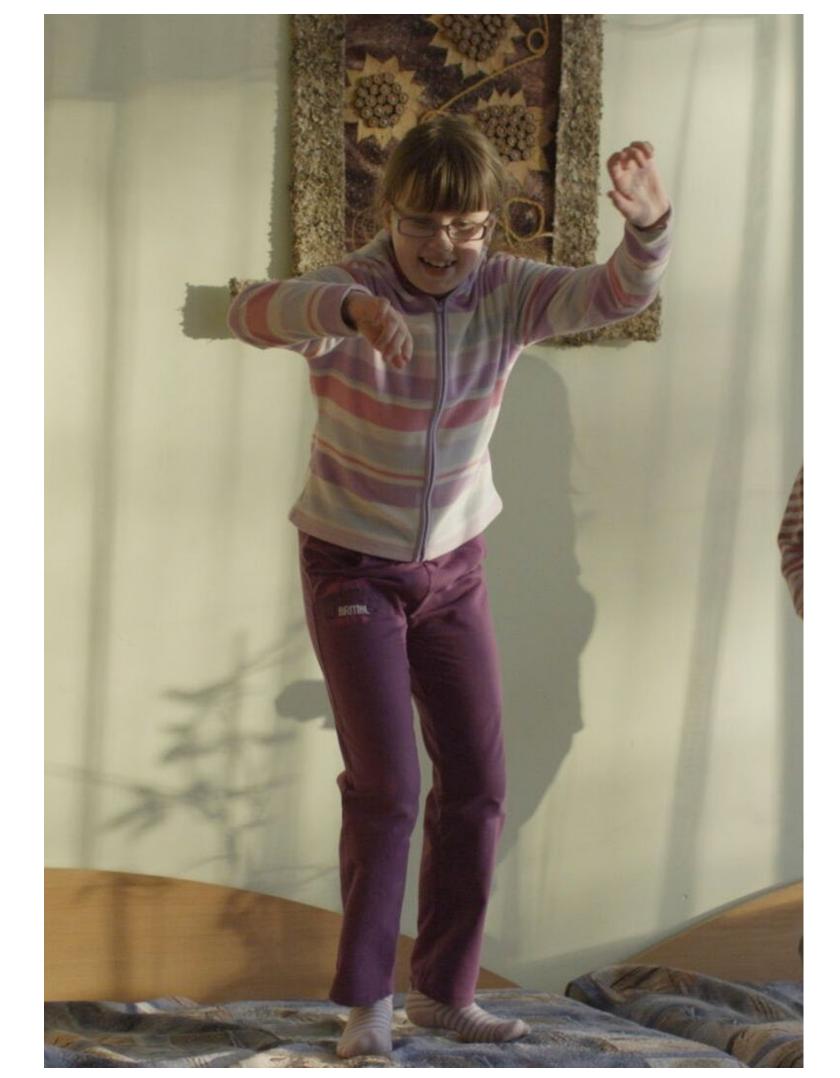

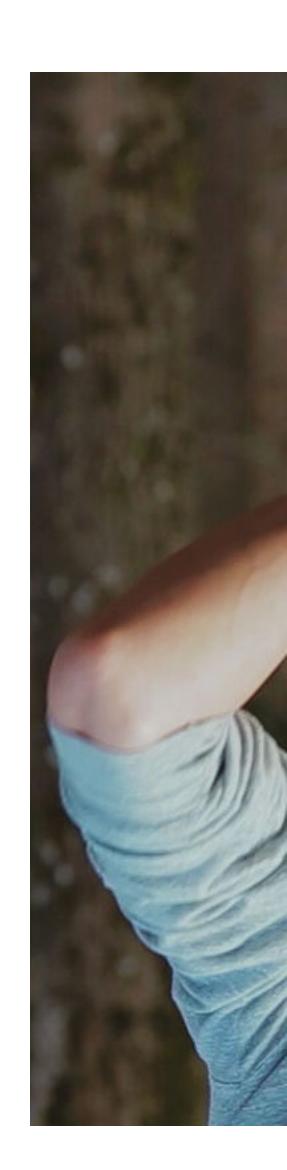

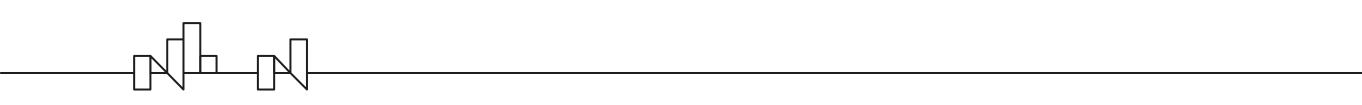

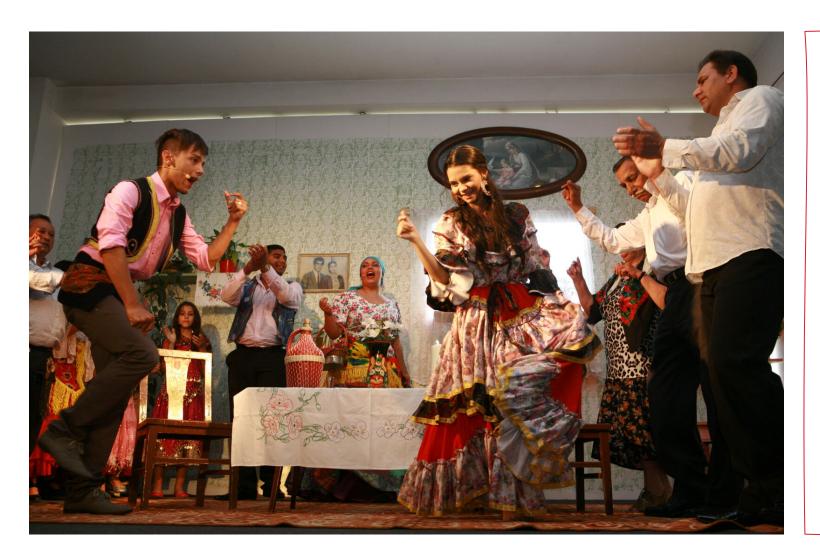

#### **Shows emotion and movement**

Focus on people, rather than objects. Think of the tone the asset sets.

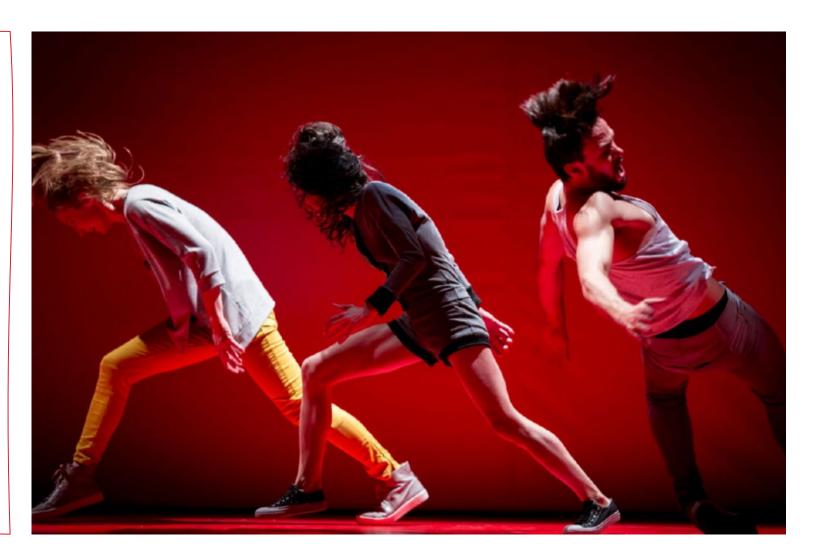

### Tells a story

Does the asset match the narrative of the project?
Translate it in the asset description and keywords

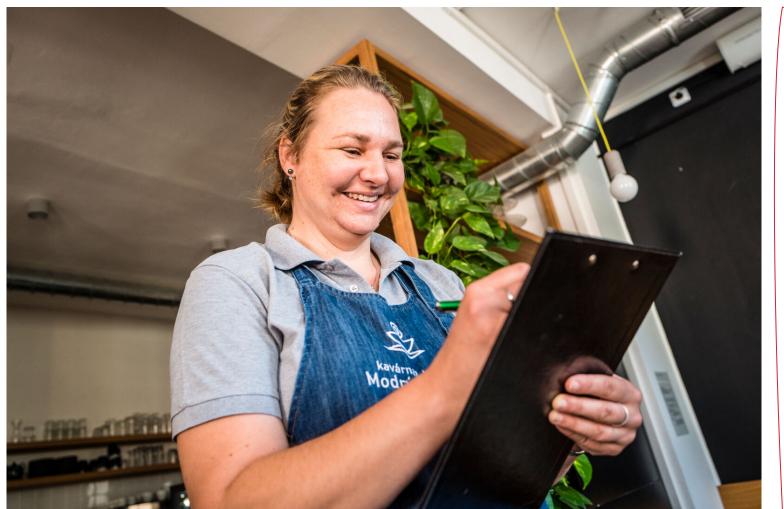

### **Creative angles**

Look for creative angles in static and common situations (e.g. events).

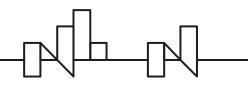

#### Plan

Write down a shot list and stick to it. That is your 'minimal' product. If you're working with a photographer, agree on a shot list in advance

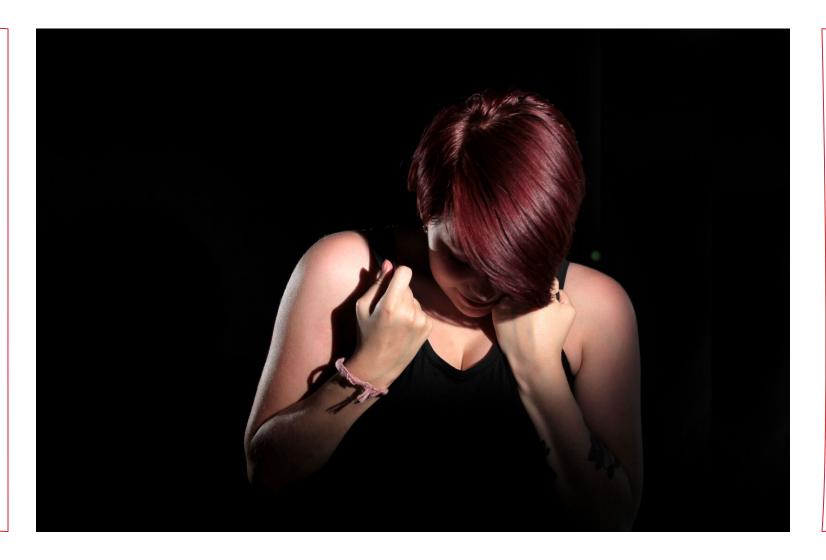

### Resolution

min 72dpi and 1000px on the short edge;
HD videos;
sharp and in focus.

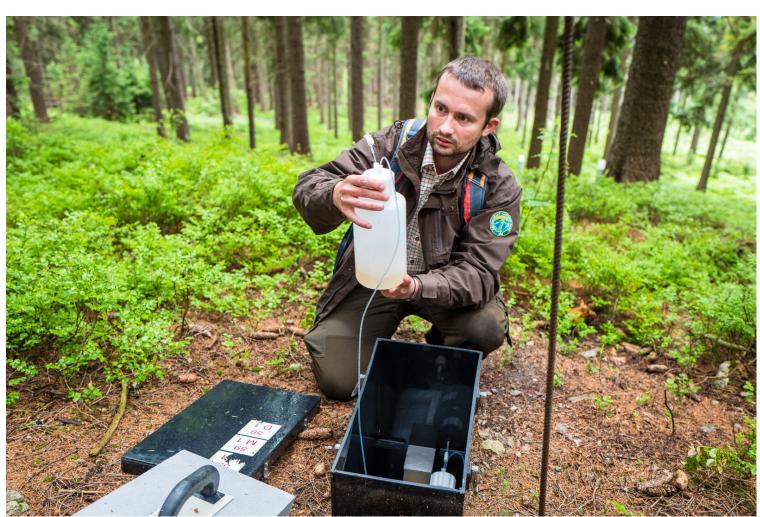

#### Consent

Make sure you get explicit consent from the people in the visuals

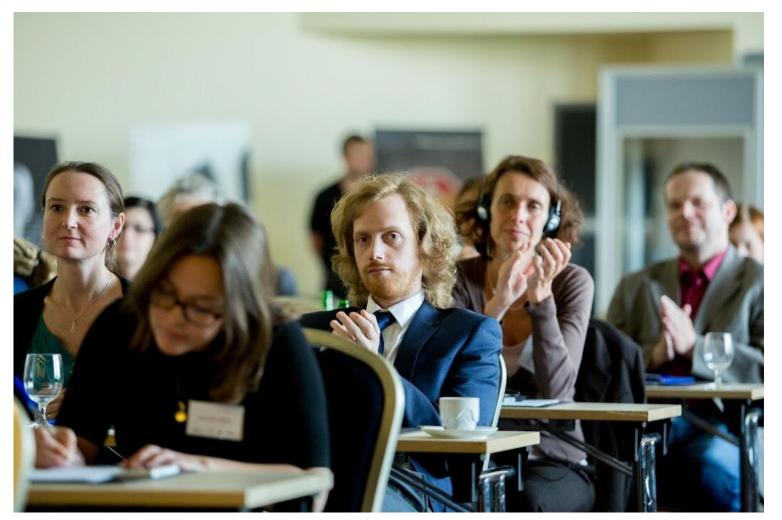

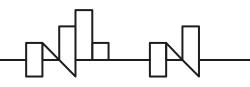

# PART 1

### USING THE LIBRARY

- How to find assets search, filter, folders
- How to save a search, save collections
- How to download & share assets

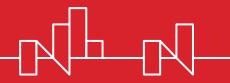

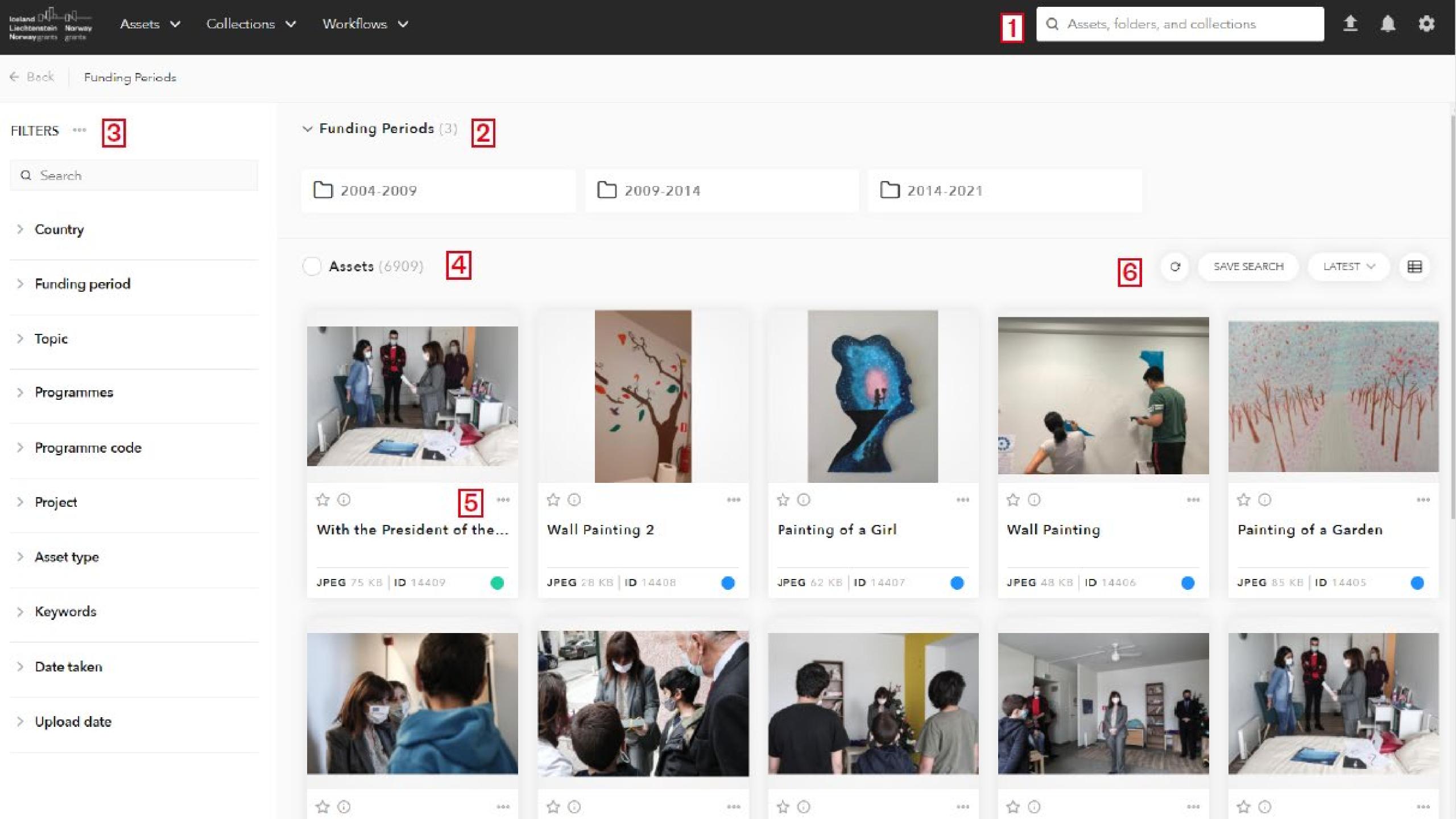

### Exercise

- Login to the library with your account. If you do not have one yet, please create one now and add your username to the chat.
- Find an image for a cover of a feature article about projects targeting victims of domestic abuse. You are looking for a conceptual image, that sets the tone.
- Use filters to narrow down your search.
- Save your search.
- Chose a favourite from your search and download it for print.
- Using filters find images in your country portraying civil society, community participation or similar.
- Create a collection.
- Share it with Kristina Jasaityte

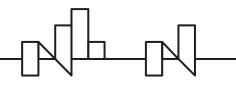

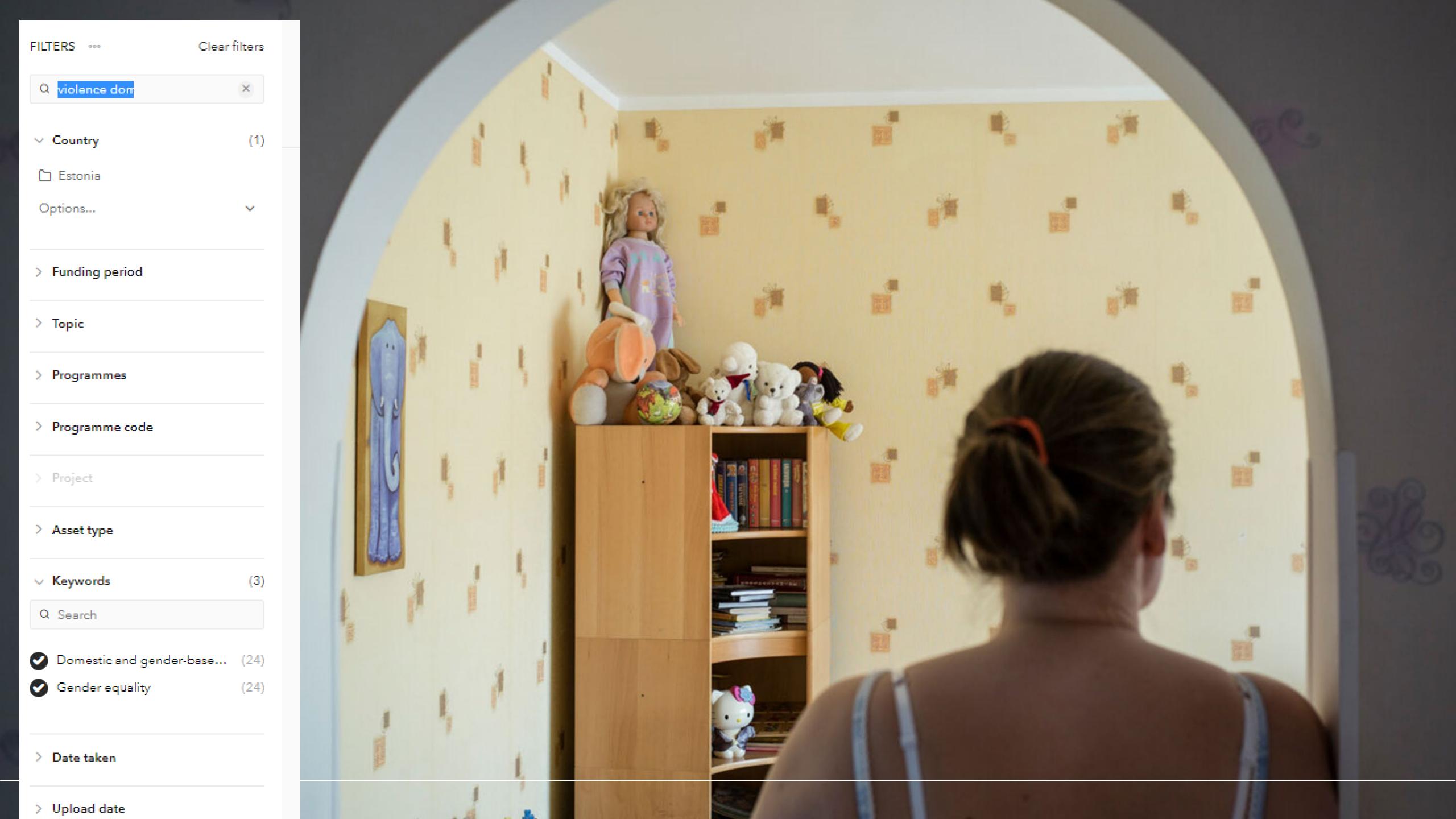

## PART 2

## CONTRIBUTING TO THE LIBRARY

- How to upload assets
- How to tag assets

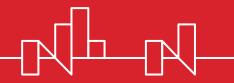

### Metadata fields

| Field                 | Category                | Required | Content                                                                                                    |
|-----------------------|-------------------------|----------|----------------------------------------------------------------------------------------------------|
| Category              | -                       | •        | Defines what other metadata fields will be needed. Choose from Event, Programme, Project, Other.                                                 |
| Title                 | All                     | •        | Add a descriptive title to your asset. DO NOT leave the file name. It should be a sentence describing the image.                                 |
| Description           | All                     |          | Describe your asset further.                                                                                                    |
| Date taken            | All                     | •        | Select the date asset was taken                                                                                                    |
| Country               | All                     | •        | Select all countries that the asset refers to                                                                                                    |
| Funding period        | All                     | •        | Select from the list                                                                                                    |
| Topics and programmes | Programmes,<br>Projects | •        | Use the tree list to select the Programme for the list. You can select the lowest level, and the containing ones will be selected automatically. |
| Programme Code        | Programmes,<br>Projects | •        | Use the tree to select the programme code that the asset relates to. Click through to the lowest level to find the codes.                        |
| Project               | Projects                | •        | Enter project title                                                                                                    |
| Project website       | Projects                | •        | Add the URL for the project                                                                                                    |
| Author                | All                     | •        | Add the name of the photographer                                                                                                    |
| Copyright             | All                     | •        | Add the name of the copyright holder (can be the author, organisation or similar, for example, Financial Mechanism Office)                       |
| Consent               | All                     | •        | Select Yes to accept the consent text. If you cannot consent to the text, you will not be allowed to publish the asset.                          |
| Note                  | All                     |          | Any additional information you think may be relevant to the assets.                                                                              |
| Keywords              | All                     | •        | Select 3-5 keywords that best define your asset.                                                                                                 |

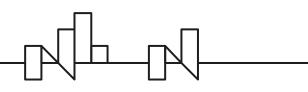

## Better tagging

- For faster workflow, use search functionality
- Be specific in the title, description and keywords.
- The category determines which fields you will need to fill in.
- Keywords are key:
  - do not use brands or names (e.g. EEA and Norway Grants), countries etc. as keywords;
  - add frequently-used synonyms;
  - use singular nouns;
  - use verbs;
  - If relevant, add conceptual keywords that describe the feelings, mood, or trends (e.g., solitude, childhood, milestones, celebration).

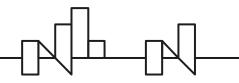

### Keywords

beekeeping,
biodiversity,
environment,
environmental
protection

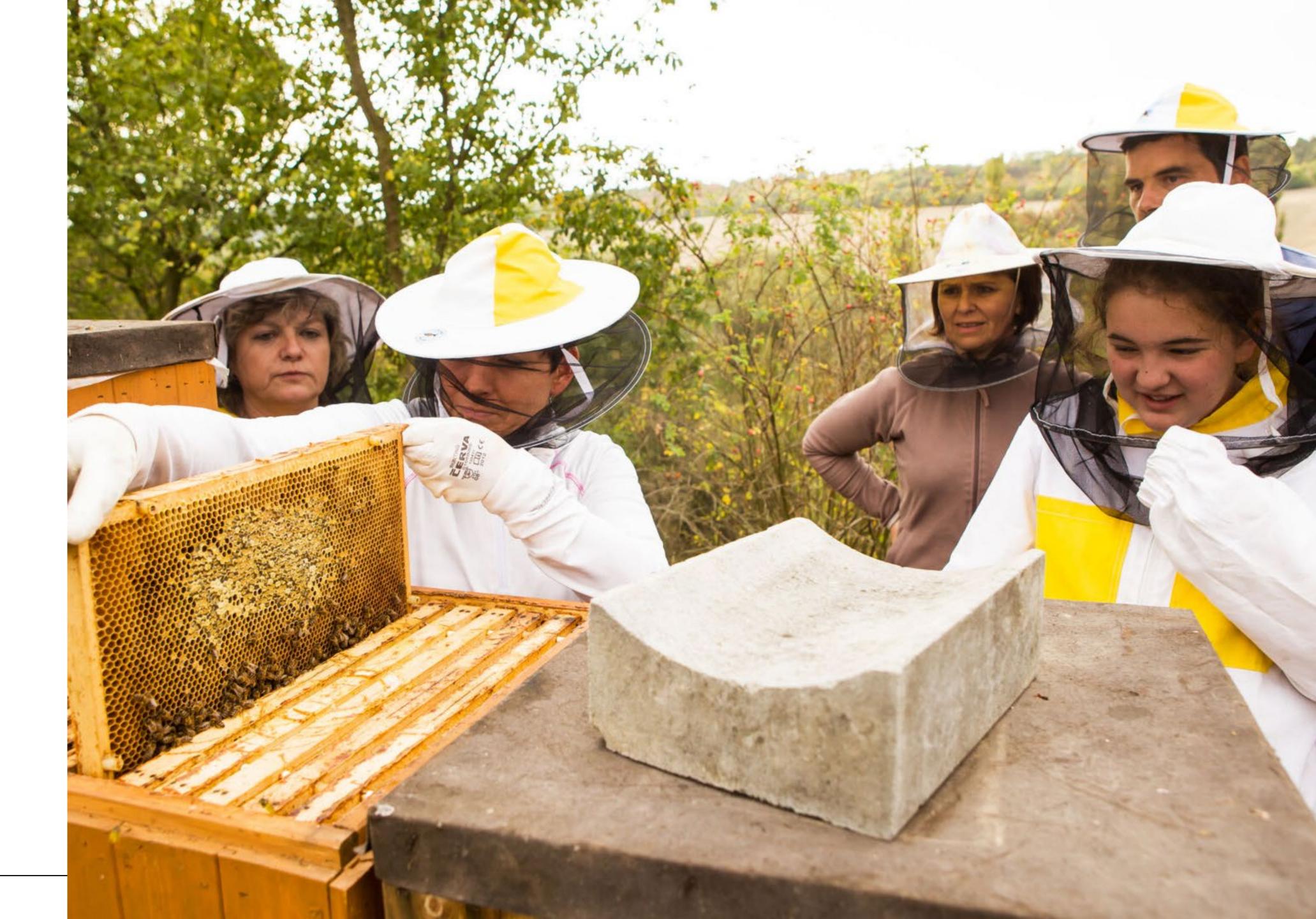

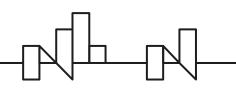

### Keywords

beekeeping,
biodiversity,
environment,
environmental
protection

bee, beekeeper,
pollinator, apiary,
countryside,
environmental
education

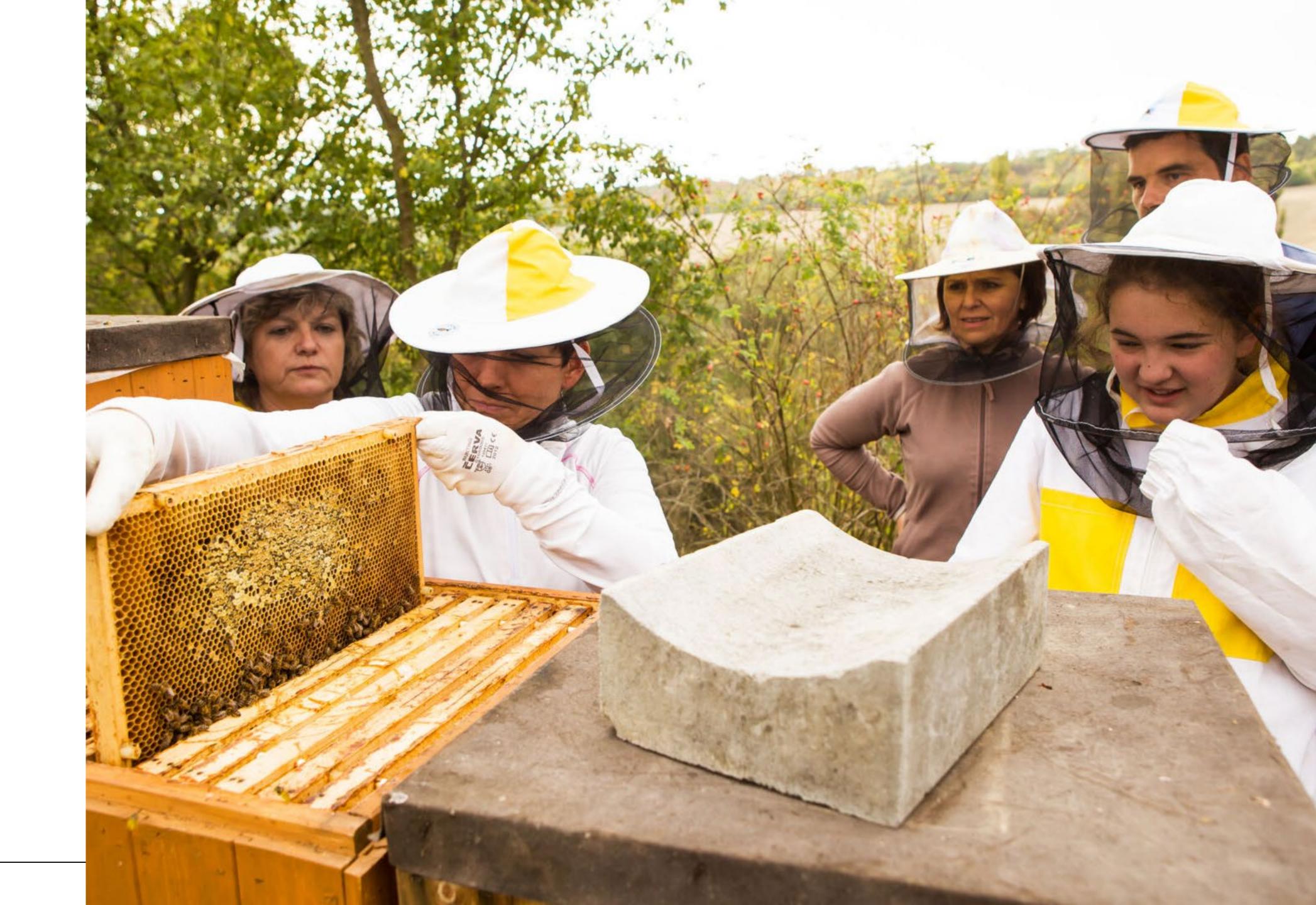

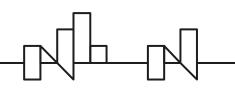

### Exercise

- Upload and publish your assets
- Share it by posting a link in the chat
- Your feedback and impressions.

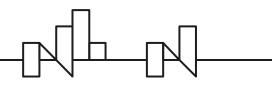

# Thank you!

Questions about use? Noticed a bug? Let us know on info-fmo@efta.int

www.eeagrants.org

Facebook, Twitter, LinkedIn, Instagram

YouTube: EEANorwayGrants

Mail: info-fmo@efta.int

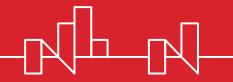